## 要望手続きについて【補足資料】(検診車・診療車等・就労支援機器)

<u>(※1/7~2/7 ページは |「補助方針」、3/7~7/7 ページは <mark>「交付要望書作成</mark>の手引き」 の説明です)</u>

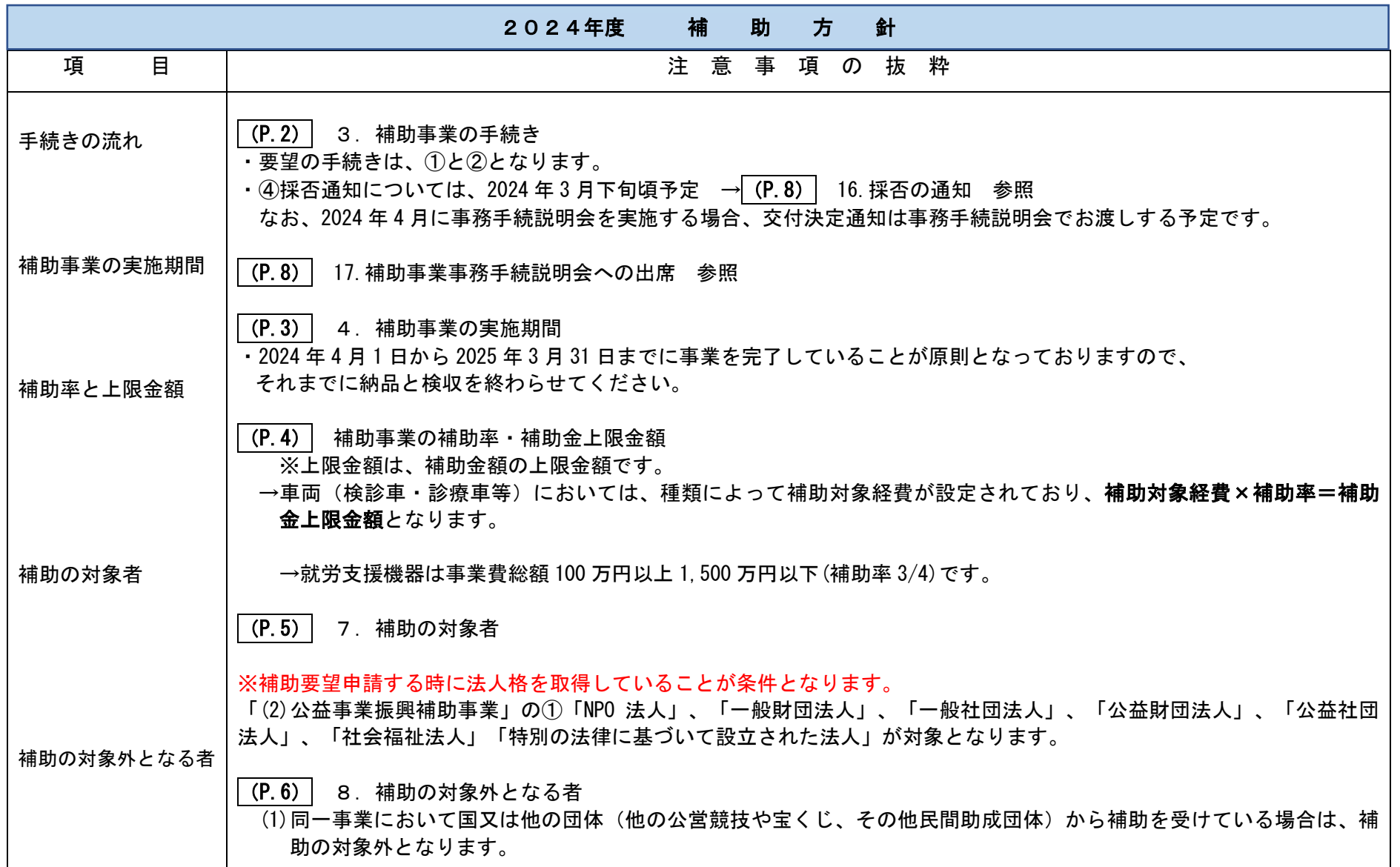

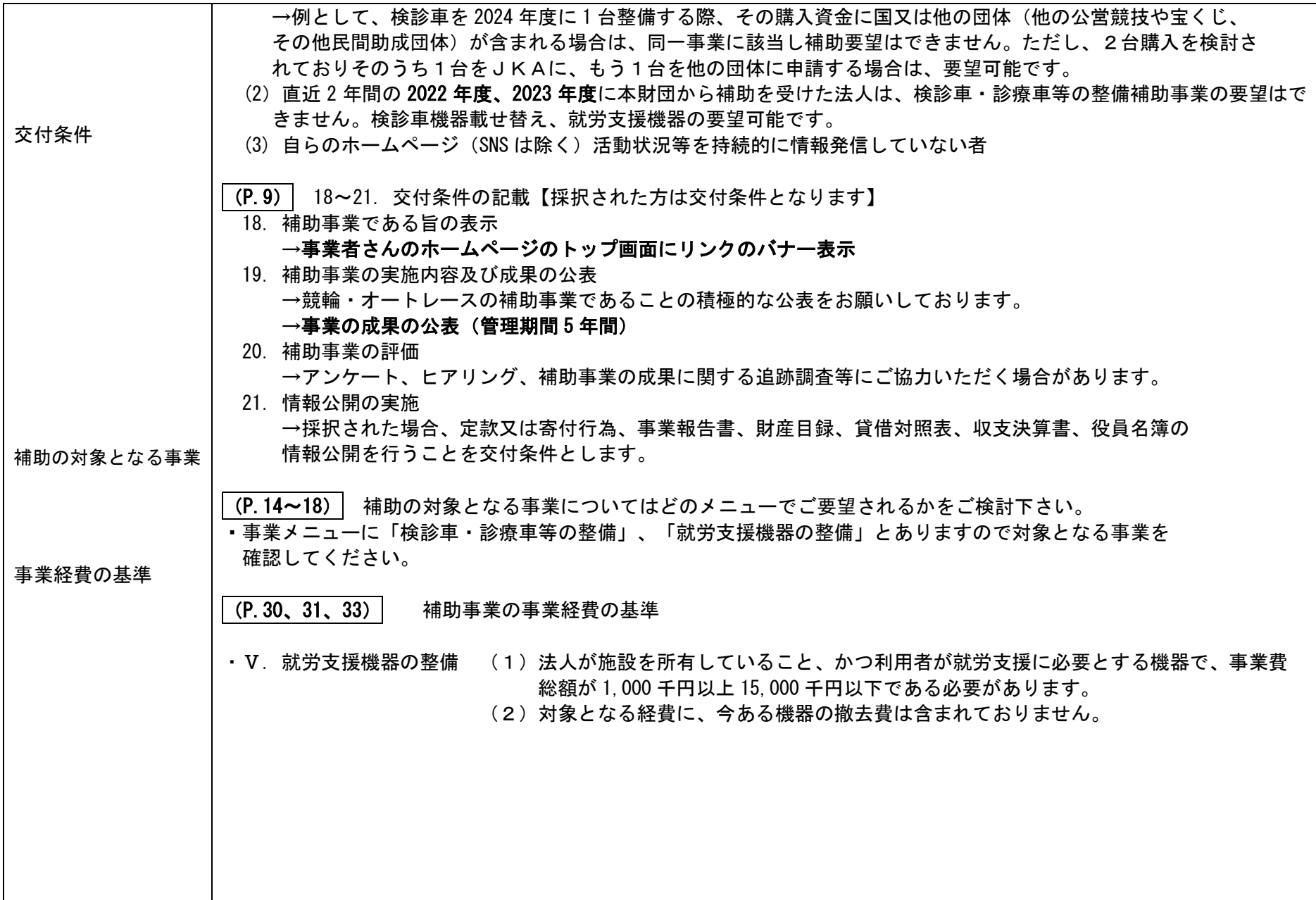

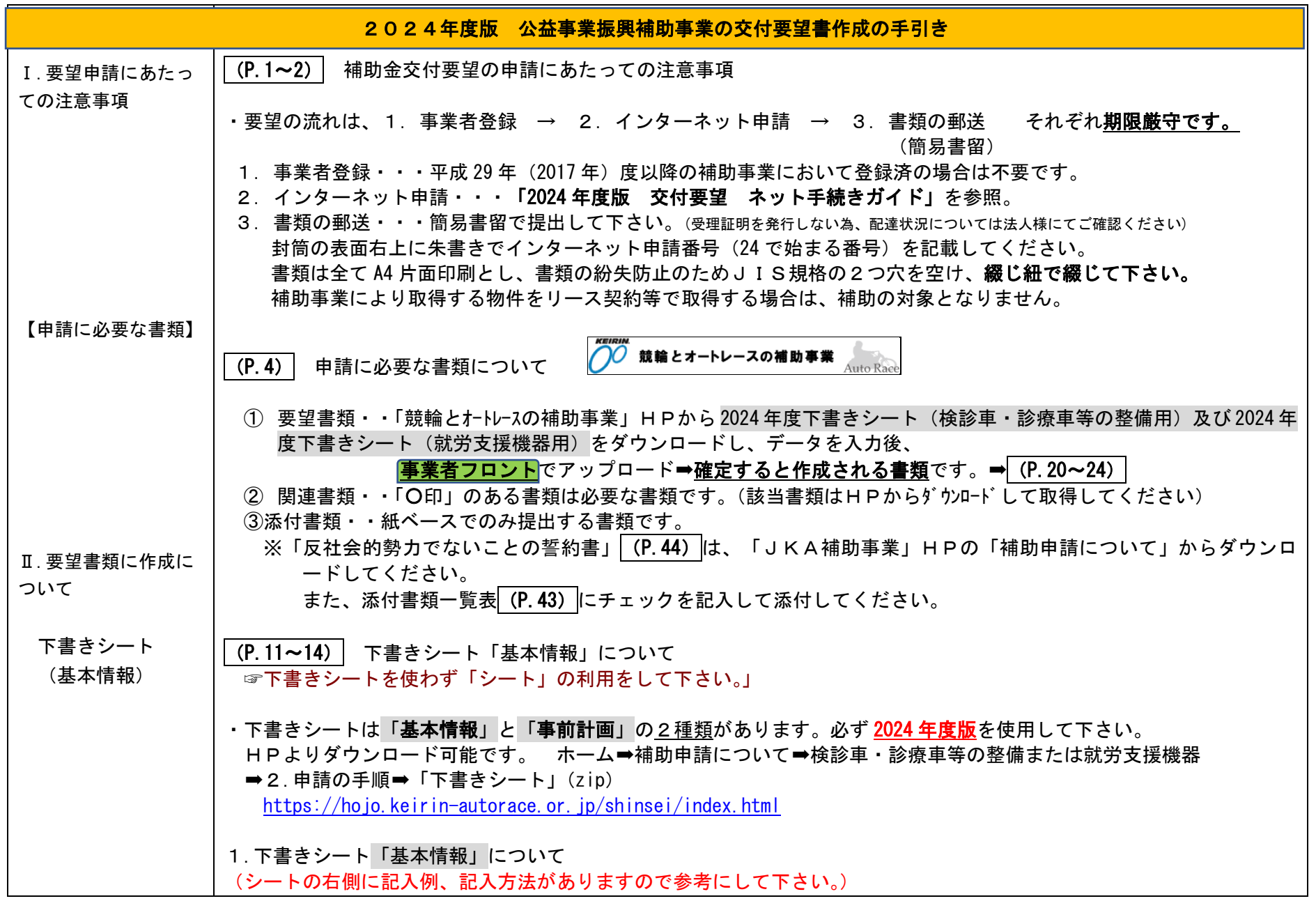

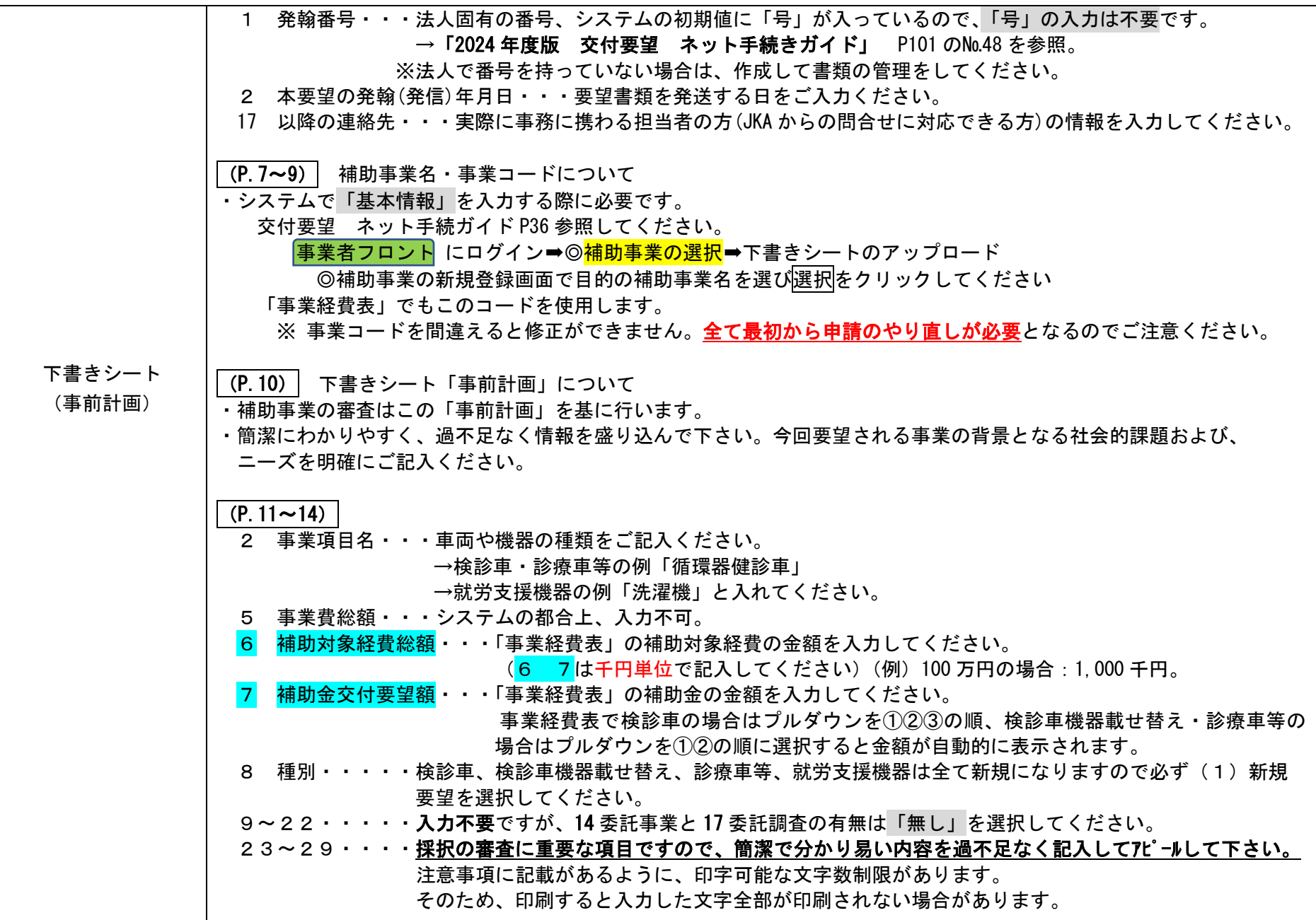

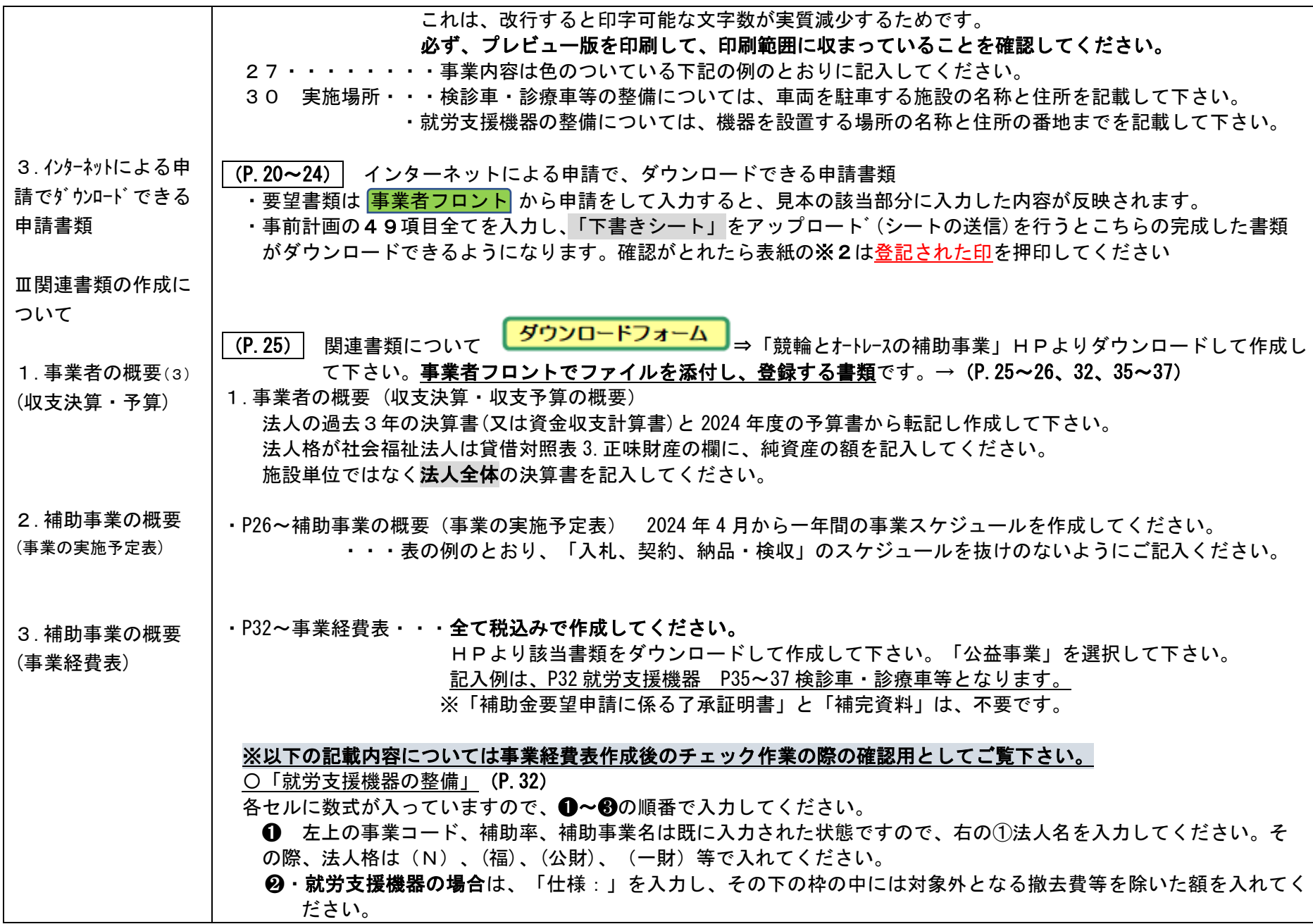

❸ 自己負担金の調達方法を入力してください。

〇「検診車の整備」(P.35)

各セルに数式が入っていますので、❶~❸の順番で入力してください。

➊ 左上の事業コード、補助率、補助事業名は既に入力された状態ですので、右の①法人名を入力してください。そ の際、法人格は(N)、(福)、(公財)、(一財)等で入れてください。

❷・検診車の場合は、プルダウンから①検診車種類②医療画像転送システムの有無③補助対象経費の順で選択してく ださい。(補助対象経費は自動計算され、プルダウンから表示される金額を選択してください。補助対象経費に 1/2 を かけた金額が補助金額上限になります。補助金上限額、種類等に間違えがないか必ずご確認ください。医療用画像転 送システムをありにした場合は補助対象経費にプラス300万され、補助金に150万がプラスされます。)

6 自己負担金の調達方法を入力してください。

〇「検診車機器載せ替え」(P.36)

各セルに数式が入っていますので、❶~❸の順番で入力してください。

➊ 左上の事業コード、補助率、補助事業名は既に入力された状態ですので、右の①法人名を入力してください。そ の際、法人格は(N)、(福)、(公財)、(一財)等で入れてください。

❷ 検診車機器載せ替えの場合は、プルダウンから①機器種類②補助対象経費の順で選択してください。

(補助対象経費は自動計算され、プルダウンから表示される金額を選択してください。補助対象経費に 3/4 をかけ

た金額が補助金額上限になります。補助金上限額、種類等に間違えがないか必ずご確認ください。

❸ 自己負担金の調達方法を入力してください。

〇「診療車等の整備」(P.37)

各セルに数式が入っていますので、❶~❸の順番で入力してください。

➊ 左上の事業コード、補助率、補助事業名は既に入力された状態ですので、右の①法人名を入力してください。そ の際、法人格は(N)、(福)、(公財)、(一財)等で入れてください。

❷ 診療車等の場合は、プルダウンから①車両種類②補助対象経費の順で選択してください。

(補助対象経費は自動計算され、プルダウンから表示される金額を選択してください。補助対象経費に 3/4 をかけ

た金額が補助金額上限になります。補助金上限額、種類等に間違えがないか必ずご確認ください。

❸ 自己負担金の調達方法を入力してください。

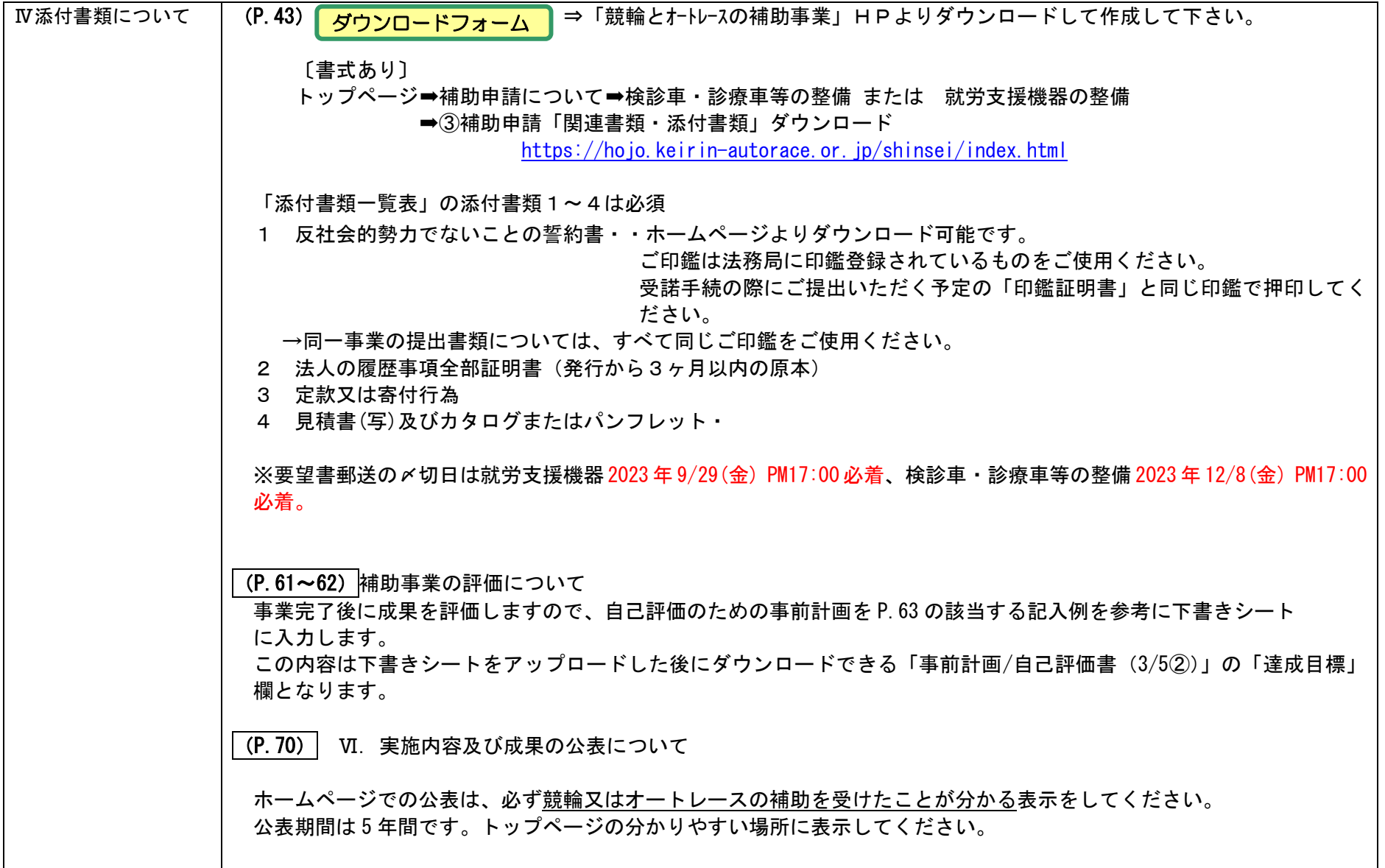